# **The Advanced JTAG Bridge**

Nathan Yawn [nathan.yawn@opencores.org](mailto:nathan.yawn@epfl.ch) January 17, 2010

Copyright (C) 2008-2010 Nathan Yawn

Permission is granted to copy, distribute and/or modify this document under the terms of the GNU Free Documentation License, Version 1.2 or any later version published by the Free Software Foundation; with no Invariant Sections, no Front-Cover Texts, and no Back-Cover Texts. A copy of the license should be included with this document. If not, the license may be obtained from [www.gnu.org,](http://www.gnu.org/) or by writing to the Free Software Foundation.

This document is distributed in the hope that it will be useful, but WITHOUT ANY WARRANTY; without even the implied warranty of MERCHANTABILITY or FITNESS FOR A PARTICULAR PURPOSE.

# **History**

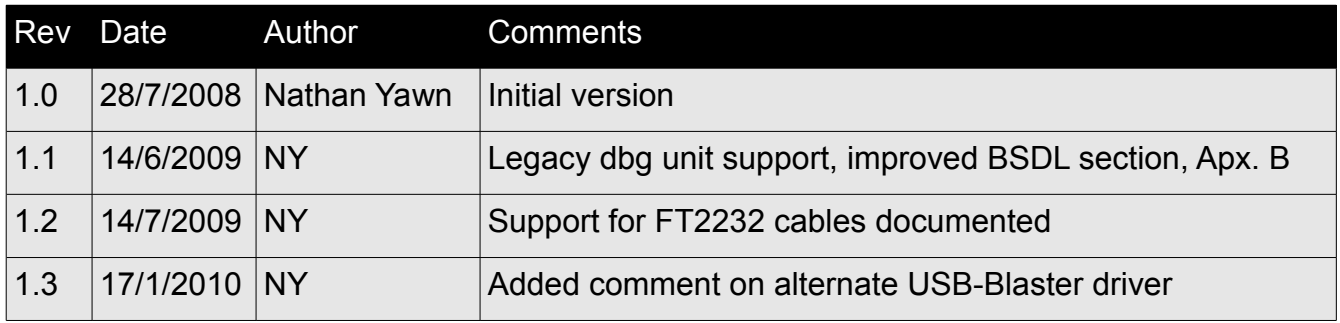

# **Contents**

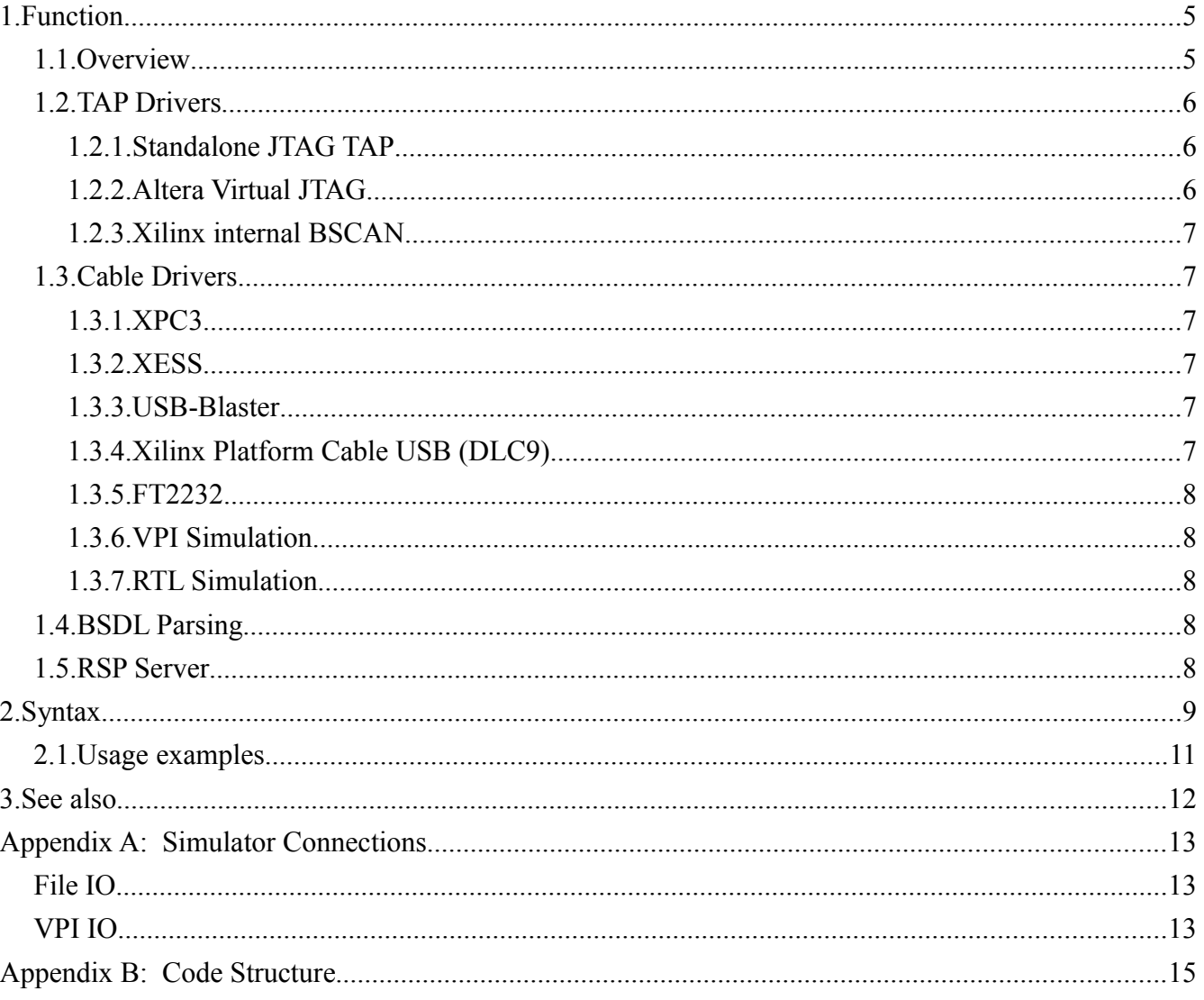

### **1. Function**

### *1.1. Overview*

The adv jtag bridge program is part of the toolchain used to debug an OpenRisc system. It acts as a bridge between GDB (the GNU debugger) and an OpenRisc-based System on Chip (SoC). The adv jtag bridge program accepts commands from GDB via a network port, then translates those commands into a format understandable by the Advanced Debug Interface hardware core (which must be included in the hardware system). The translated commands are sent to the hardware system via a JTAG cable, by using one of the cable drivers included in adv\_jtag\_bridge. See the *Cable Drivers* section for a complete listing of supported hardware cables. The program also has "cable" drivers to connect to an HDL simulator such as ModelSim. Note that GDB connects to the or1ksim architectural simulator directly; adv\_jtag\_bridge is not needed in this case.

The adv jtag bridge program is designed to work with the "Advanced Debug Interface" hardware core (adv dbg if). However, it may also be compiled to word with the legacy "dbg\_interface" core. In order to support the legacy core, adv\_jtag\_bridge must be recompiled with the LEGACY compiler macro #defined for all files. Support for the legacy debug unit is mutually exclusive with support for the advanced debug interface – if legacy support is enabled, support for the advanced unit will be deactivated.

The advanced debug interface may be connected to one of several supported JTAG TAP hardware cores: the standalone TAP ("jtag" core), a Xilinx internal BSCAN device ("xilinx\_internal\_jtag" core), or an Altera sld\_virtual\_jtag megafunction ("altera\_virtual\_jtag" core). The adv\_jtag\_bridge program includes drivers for all three of these TAPs. See the *TAP Drivers* section for details on each of these TAP devices.

At startup, adv\_jtag\_bridge probes for the cable specified on the command line, and attempts to identify all devices in the JTAG chain. The device chain information is printed to the console. In order to operate, adv\_jtag\_bridge needs to know which device in the chain is the target device (the OpenRisc system to be debugged), the length of the Instruction Register (IR) for every device in the chain, and the IR command which selects the advanced debug interface in the target device.

In order to operate correctly, adv\_jtag\_bridge needs to know the length of the IR in every device on the JTAG chain, and the command for the target device's IR which will make the debug hardware module active. The easiest way to provide this information is using BSDL files. Most chip manufacturers provide a BSDL file for each of their chips, specifically for use with JTAG driver programs. A BSDL file contains all the information for each chip that adv\_jtag\_bridge needs. To use BSDL files, simply place a copy of the BSDL file for each chip in the JTAG chain into the directory where the adv\_jtag\_bridge binary resides (or one of the directories adv\_jtag\_bridge searches – see the program's individual documentation for details). Adv\_jtag\_bridge will automatically parse the BSDL files and use the information.

If any device in the chain does not support the IDCODE instruction, or if a BSDL file for the device is not available, then the length of that device's IR must be supplied on the command line. If the target device does not support IDCODE, or its BSDL file does not specify a DEBUG instruction (USER1 for Xilinx devices), then the debug command for the target device must also be specified on the command line.

Once the enumeration of the JTAG chain is complete, an optional self-test may be run on the hardware, which tests debugger access to RAM, the OR1000 CPU, and SDRAM attached to an OpenCores SDRAM controller ("mem\_ctrl" core). The exact tests run are a compile-time option for adv jtag\_bridge, and may be changed in or32\_selftest.c. In particular, SDRAM controller initialization is system-specific, and is not done by default. After the optional self-test, adv jtag\_bridge sets up a network server port for GDB to connect to.

The adv jtag bridge program includes drivers for both the CPU debug interface and the Wishbone interface present in the advanced debug core. The CPU driver can be used to stall and restart the processor, to take control at breakpoints, and to read and set the values of CPU registers (future versions may add support for hardware breakpoints and watchpoints, and instruction trace). The Wishbone driver can be used to load programs, examine memory, and set software breakpoints. Note that while adv\_jtag\_bridge includes drivers for a second CPU, GDB does not support a second CPU; these drivers are therefore currently unused.

### *1.2. TAP Drivers*

Three different JTAG Test Access Port (TAP) devices are supported by adv\_itag\_bridge. Each requires different behavior by the program. In general, the type of TAP used by the target device is automatically detected, and the appropriate driver is selected automatically. This section gives some details on each type of supported TAP.

### **1.2.1. Standalone JTAG TAP**

This type is exemplified by the "jtag" hardware core. It is a complete JTAG TAP with its own Instruction Register and decoding. It requires four external IO pins on the device in use, for the standard JTAG signals (TCK, TMS, TDI, TDO). This device requires no special logic to drive; the DEBUG command must simply be shifted into the IR; the advanced debug interface is connected as an ordinary Data Register. The value of the DEBUG command may be changed in the hardware at synthesis time.

### **1.2.2. Altera Virtual JTAG**

This device is used in Altera FPGAs to give internal devices / cores access to the chip's JTAG lines (the same lines used to upload the bitstream to the FPGA). As such, it requires no separate, dedicated external IO. This TAP is used by the "altera\_virtual\_jtag" core, which this driver is designed to work with.

The virtual JTAG device represents a second TAP, controlled by the chip's main TAP. Both the IR and the DR of the virtual TAP are connected as Data Registers of the main TAP, and the advanced debug interface is connected as the virtual TAP's Data Register. To enable the advanced debug interface, the virtual IR must first be selected in the real IR. Then the DEBUG command is placed into the virtual IR by performing a real DR shift. Finally, the virtual DR (the advanced debug interface) must be selected in the real IR.

The virtual IR (VIR) and virtual DR (VDR) select commands are the same for all known Altera devices; these are hardcoded into the program. They may be overridden on the command line if it ever becomes necessary.

The virtual IR in the "altera virtual jtag" core is 4 bits, and the virtual DEBUG command is 0x8, the same values used in the standalone "jtag" core TAP. These values may be changed in the hardware core at synthesis time. If these values are changed in hardware, then the hardcoded values in this program should be changed to match. These values can be found in the file opencores tap.h.

The driver for the Altera Virtual JTAG TAP is automatically selected if the IDCODE of the target device has an Altera manufacturer ID. The virtual JTAG driver may be explicitly enabled or disabled on the command line.

### **1.2.3. Xilinx internal BSCAN**

This device is used in Xilinx FPGAs to give internal devices / cores access to the chip's JTAG lines (the same lines used to upload the bitstream to the FPGA). As such, it requires no dedicated external IO. The Xilinx BSCAN module is used in the "xilinx internal jtag" core.

The BSCAN device contains the IR and decoding logic, but the advanced debug interface is connected as an ordinary Data Register. For these devices, the USER1 command must be used instead of the DEBUG command; the USER1 command cannot be changed. No other special logic is required.

Xilinx internal BSCAN mode is enabled automatically if the IDCODE of the target device includes a Xilinx manufacturer code. Because the only change required is the use of the USER1 command instead of DEBUG, internal BSCAN mode can be "disabled" on the command line by explicitly specifying the DEBUG command; the specified command will be used in place of USER1.

### *1.3. Cable Drivers*

Several different communication drivers are supported by adv jtag bridge. These are listed and described below.

### **1.3.1. XPC3**

This is a driver for the Xilinx Parallel Cable, version III. This is a bit-banging parallel-to-JTAG adapter. This may also work with version IV cables in low-speed 'compatibility mode'. The command line name is "xpc3".

### **1.3.2. XESS**

This is another bit-banging parallel interface. It is compatible with some hardware made by XESS Corp., in particular the XSV-800. Note that the JTAG interface to the FPGA on XESS boards is routed through a CPLD; this CPLD must be programmed correctly to allow access to the FPGA. The command line name is "xess".

### **1.3.3. USB-Blaster**

This driver supports the Altera USB-Blaster USB-to-JTAG cable. High-speed transfers are fully supported. Clones of this cable, such as those which use the usbjtag project software, should also work with this driver. This driver requires that the "libusb" library be installed. The command-line name is "usbblaster". *(NOTE: a low-speed, libftdi-based USB-Blaster driver may also be selected as a compile-time option in the Makefile. The two USB-Blaster drivers are mutually exclusive. Try this alternate driver if the regular USB-Blaster driver fails to work with your cable.)*

### **1.3.4. Xilinx Platform Cable USB (DLC9)**

This driver supports the Xilinx Platform Cable USB, model DLC9 (model DLC10 has also been reported to work). This driver is experimental, and currently does not support any of the cable's highspeed modes. This driver requires that the "libusb" library be installed. The command-line name is "xpc\_usb".

### **1.3.5. FT2232**

This driver supports a number of cables which are based on the FT2232 chip from Future Technology Devices (FTDI). This driver requires both the "libusb" and "libftdi" libraries be installed. The command-line name is "ft2232".

### **1.3.6. VPI Simulation**

This driver interfaces with an HDL simulation program such as ModelSim or Icarus via the verilog VPI mechanism. A C library is required to interface to the simulation. Communication between adv jtag bridge and the C library is done using network sockets. The simulator-side C library is distributed along with the adv jtag bridge source as jp-io-vpi.c. This feature also requires a special verilog module in the simulation, which calls the C library functions. This core, called dbg comm vpi.v, is distributed with the adv jtag\_bridge source code (in the rtl\_sim/ subdirectory). The command-line name is "vpi".

### **1.3.7. RTL Simulation**

This driver is also designed to interface to an HDL simulation. Unlike VPI, this driver communicates directly with a verilog simulation using file IO. A special hardware core must be included in the hardware system in order to use this interface, called dbg comm.v (distributed along with the adv jtag bridge source, in the rtl sim/ subdirectory). The command-line name for this cable is "rtl\_sim".

### *1.4. BSDL Parsing*

The adv jtag bridge includes a simple BSDL parser, which extracts the minimum amount of required information from a BSDL file. This prevents the user from having to enter the IR length of every device in the JTAG chain on the command line or the DEBUG command of the target device.

After the IDCODES of the devices in the chain have been determined, BSDL information is sought for each device. Four directories are searched by default, in this order: "." (the current directory), "~/.bsdl", "/usr/share/bsdl", and "/opt/bsdl". Directories added on the command line are searched before the default directories. For each device on the chain, BSDL files are opened and parsed until a matching IDCODE is found (a 'lazy' algorithm). Note that multiple BSDL files may match the IDCODE sought; "X" ("don't care") is a valid bit value in a BSDL IDCODE, and some manufacturers provide BSDL files for both families of devices and for specific devices in that family. The first match found will be used.

All parsed data is retained in memory, meaning that a BSDL file will never be parsed more than once for any given execution of the program. It is suggested that if a large number of BSDL files are kept in a default directory, a minimum subset should be copied to a separate directory and specified on the command line – this will limit the number of BSDL files which may be parsed, improving program performance at startup.

### *1.5. RSP Server*

The adv jtag bridge program communicates with GDB via network sockets, using the RSP protocol. Once the JTAG chain has been enumerated (and the self-test optionally performed), ady itag bridge will wait for an RSP connection from GDB on port 9999 (or another port specified on the command line).

Because adv\_jtag\_bridge is designed to be used in a "bare metal" debugging system, many of the RSP commands are irrelevant (such as those relating to threads), and are therefore unsupported. However, all the basic commands needed for debugging are supported, such as read or write register (or all registers), read or write memory (binary or symbolic), insert or remove breakpoint, and asynchronous break. In general, all RSP commands supported by the or1ksim architectural simulator are also supported by adv\_jtag\_bridge, plus the asynchronous break.

# **2. Syntax**

The adv jtag bridge command line has the following syntax:

adv jtag bridge <options> [cable] <cable options>

The global options are:

-g [port number] : Specifies the TCP port number where the RSP server for GDB will be started. If not specified, a default of 9999 is used.

-x [index] : Index of the target device on the JTAG chain. The device closest to the data input of the JTAG cable is index 0. The devices in the chain and their indexes are displayed at startup, this may be used to discover the device ordering. If not specified, a default of 0 is used (suitable for singledevice chains).

-1 [<index>: <bits>] : Specify the IR length for a particular device in the JTAG chain. This must be done for each device in the chain which does not support the IDCODE command, or for which a BSDL file is not available. This option may appear multiple times in the command line. Note that this option will override data found in BSDL files.

-a [0 or 1] : Force Altera virtual JTAG mode on or off. Normally, the program tests the value of a device's ID register, and switches to virtual JTAG mode if an Altera manufacturer code is found. However, there may be cases when auto-detection fails. In these cases, '-a0' will force virtual JTAG mode OFF, and '-a1' will force the use of virtual JTAG mode ON. A warning will be printed to the console if the auto-detected behavior is overridden by this command line option.

 $-c$  [hex cmd] : Specify the DEBUG command which will select the advanced debug unit in the IR of the target device TAP. Must be specified if the target device does not support the IDCODE command, or if a BSDL file is not available for it. This option will override data found in a BSDL file. (Ignored for Altera Virtual JTAG targets).

 $-v$  [hex cmd] : Specify the VIRTUAL IR SHIFT command, which will select the virtual IR in the (real) IR of the target device TAP. Used only for Altera Virtual JTAG targets. This is the same

value for all current, known Altera devices, and this value is hard-coded into adv\_jtag\_bridge. If the value should change for future devices, this command may be used to override the hard-coded value.

 $-r$  [hex cmd] : Specify the VIRTUAL DR SHIFT command, which will select the virtual DR in the (real) IR of the target device TAP. Used only for Altera Virtual JTAG targets. This is the same value for all current, known Altera devices, and this value is hard-coded into adv\_jtag\_bridge. If the value should change for future devices, this command may be used to override the hard-coded value.

-b [dirname] : Add a directory to the list of directories to search for BSDL files. By default, this list includes the current directory ".", "~/.bsdl", "/usr/share/bsdl", and "/opt/bsdl" (searched in this order). Any directories added using this command-line parameter are searched before the default directories, in the reverse order specified (the last directory specified on the command line is searched first). This option may appear on the command line more than once.

-t : Run self-test before starting GDB server. This will test CPU function and the first 1024 bytes of memory starting at address 0x0.

-h : Print help, with a summary of command line options.

The [cable] argument specifies which JTAG cable driver (or simulation driver) to use. This argument is mandatory. The <cable options> depend on the cable chosen – some cables have options which must be specified, others have none. The list below shows the supported cables and the options associated with each.

### **xpc3**

### Options:

 $-p$  [port] : The IO address of the parallel port which connects to the XPC III cable. Default is 0x378.

### **xess**

### Options:

-p [port] : The IO address of the parallel port which connects to the XESS board. Default is 0x378.

### **usbblaster**

### Options:

No options.

#### **xpc\_usb**

Options:

No options.

#### **ft2232**

Options:

No options.

**vpi**

Options:

-s [server] : Name of the server on which the VPI module is running. May be IP address or host name. Default is "localhost".

-p [port] : Port number on which the VPI module is listening. Default is 4567.

### **rtl\_sim**

Options:

```
-d [directory] : Directory where the gdb in.dat and gdb out.dat files will be created.
```
### *2.1. Usage examples*

> adv\_jtag\_bridge usbblaster

Starts adv\_jtag\_bridge with the USB-Blaster cable driver, target device of 0 in the JTAG scan chain, all devices support IDCODE, BSDL files available for all devices, no self-test, GDB server on port 9999.

```
> adv jtag bridge -g 1234 -x1 -l 0:5 -l 1:4 -c 0x8 -b "/bsdl" -t xpc3
-p 0x378
```
Starts adv jtag bridge with the xpc3 cable driver using the parallel port at  $0x378$ . The JTAG scan chain has two devices which require command-line specification of the IR length (indexes 0 and 1, lengths 5 and 4 respectively); The target device is index 1; The debug command for the target device is specified as 0x8; The directory "/bsdl" will be searched first for BSDL files. Run self-test before starting GDB server on port 1234.

## **3. See also**

- *Debugging System for OpenRisc 1000-based Systems*
- IEEE Std. 1149.1 (JTAG TAP and Boundary Scan Architecture)
- The Advanced Debug Interface (adv\_dbg\_if) core documentation
- OpenCores jtag core documentation
- altera\_virtual\_jtag core documentation
- xilinx\_internal\_bscan core documentation
- Altera's *sld\_virtual\_jtag Megafunction User Guide*

### **Appendix A: Simulator Connections**

The adv itag bridge program can connect to an HDL simulation by either of two different methods. The best method for you depends on your simulator and environment. Both methods require additional code to be added to the hardware system being simulated. The VPI method also requires an additional C shared library. Both methods are described below.

### *File IO*

This method uses the workstation's file system to pass data between the adv jtag bridge program and an HDL simulation. The HDL simulator must support verilog file IO in order for this method to work.

A verilog module is added to the hardware system which uses data read from a file to set the states of the JTAG lines. The state of the serial data output is written to another file. These files are written and read, respectively, by adv jtag bridge.

The verilog module which performs the file IO and controls the JTAG lines is called dbg comm.v, and is included with the adv jtag\_bridge source, in the rtl\_sim/ subdirectory. To use it, the module must be instantiated in your HDL system, and its JTAG signals must be connected to the JTAG signals of the system's JTAG TAP controller. The dbg\_comm module will then drive the inputs to the simulated TAP, just as a hardware cable would drive the inputs to a hardware TAP.

In order to use a file IO simulator connection, select the cable "rtl\_sim" when starting adv jtag bridge. Be sure to specify the same directory for the communication files on the command line that is specified in the dbg comm.y verilog file; the verilog file must be changed to match user preferences before compilation. Remember that your simulation must be actually running (simulation time must be passing) in order to communicate with the simulation.

The adv jtag bridge program waits for an acknowledgment each time it writes a signal to the simulator. As such, adv\_jtag\_bridge and the simulation may be started in any order. If the simulation is started first, it will run without changing the state of the JTAG lines. If adv jtag bridge is started first, it will attempt to write the first bit to the simulator, then wait for the simulator to acknowledge. The simulation will wait until reset is complete before reading the shared files and reading the bit from the bridge program. Note however that the files are actually created by adv\_jtag\_bridge; if they do not exist when the simulator is running, warnings may occur in the simulator.

### *VPI IO*

This method uses the Verilog Program Interface (VPI) to connect a verilog simulation to adv jtag bridge. VPI is an interface which allows arbitrary verilog system tasks to be written by a user in C. The code is compiled into a shared library, which is linked to the simulator at run-time. This allows the newly defined system tasks to be called by verilog code during simulation.

A C library has been implemented which performs communication to adv jtag bridge. The library uses network sockets for communication instead of filesystem IO, and may be faster than file IO. However, this method is more complex to use: your HDL simulator must support UDI / VPI in order for this method to work, and you must compile the shared library for your specific OS and simulator. Modelsim, NCsim, and Icarus are all known to support VPI. The source code for the C library, called ip-io-vpi.c, is included along with the source for the adv itag bridge program, in the

#### rtl\_lib/src/ subdirectory.

Because the compiled library may be used with several different simulators and operating systems, the method for building the library may vary. Makefiles for some combinations are included in subdirectories of the rtl\_lib/ directory, and some pre-built binaries are included as well. Examine the Makefile to find the valid make targets. If a Makefile is not included for your simulator / operating system, see the documentation for your simulator for instructions on how to build a VPI library for your system. The library source code is mostly generic; the network portions have been written for both the standard Berkeley socket API (used by default) and for the Win32 netsock2 API (used when WIN32 is defined at compile time). It should therefore be possible to compile the library on a wide variety of systems. Note that under Win32, the cygwin version of GCC cannot be used to compile the library; the MinGW version of GCC must be used (MSVC can also be used).

You will also need to find how to connect the library to your simulator. This step also differs for each simulator. For Modelsim, it is sufficient to place the compiled library in the base directory of the simulator project, and to indicate the library to be used by setting the simulator's PLIOBLS environment variable before starting a simulation (you may also specify VPI libraries in the modelsim.ini file, and on the vsim command line; see the Modelsim manual). For other simulators, different library locations and indications may be required. Check your simulator documentation for details.

Similar to the file IO method, a verilog module is added to the hardware system which interfaces to the C library. This module receives commands from adv\_jtag\_bridge, sets the JTAG outputs accordingly, and returns the state of the TDO line to adv\_jtag\_bridge via the C library. This verilog module (dbg\_comm\_vpi.v) is included with the adv\_jtag\_bridge source, in the rtl\_sim/ subdirectory. To use it, the module must be instantiated in your HDL system, and its JTAG signals must be connected to the JTAG signals of the system's JTAG TAP controller. The dbg\_comm\_vpi module will then drive the inputs to the simulated TAP, just as a hardware cable would drive the inputs to a hardware TAP.

In order to use a VPI connection, select the cable "vpi" when starting adv jtag bridge. Remember that your simulation must be actually running (simulation time must be passing) in order to communicate with the simulation.

The VPI library acts as the network server, adv jtag bridge acts as a client. As such, the simulation must be started and some simulator time must have elapsed before adv jtag bridge can be started; starting adv\_jtag\_bridge first should result in a network connection error. Also note that the server socket is closed after a connection is made – this means that if adv jtag\_bridge is killed, the simulation must be restarted before it will accept another network connection from adv\_jtag\_bridge.

Debugging a simulation can be slow. Depending on the capabilities of your workstation and the complexity of the simulated system, the optional self-test may take 20 minutes or more to simulate.

### **Appendix B: Code Structure**

The adv jtag bridge program includes multiple abstraction layers, in order to support multiple JTAG cables, as well as multiple debug hardware units, and potentially even multiple GDB interface protocols. This appendix is designed to give a high-level overview of the code structure, in order to assist those wishing to modify the code for their own purposes.

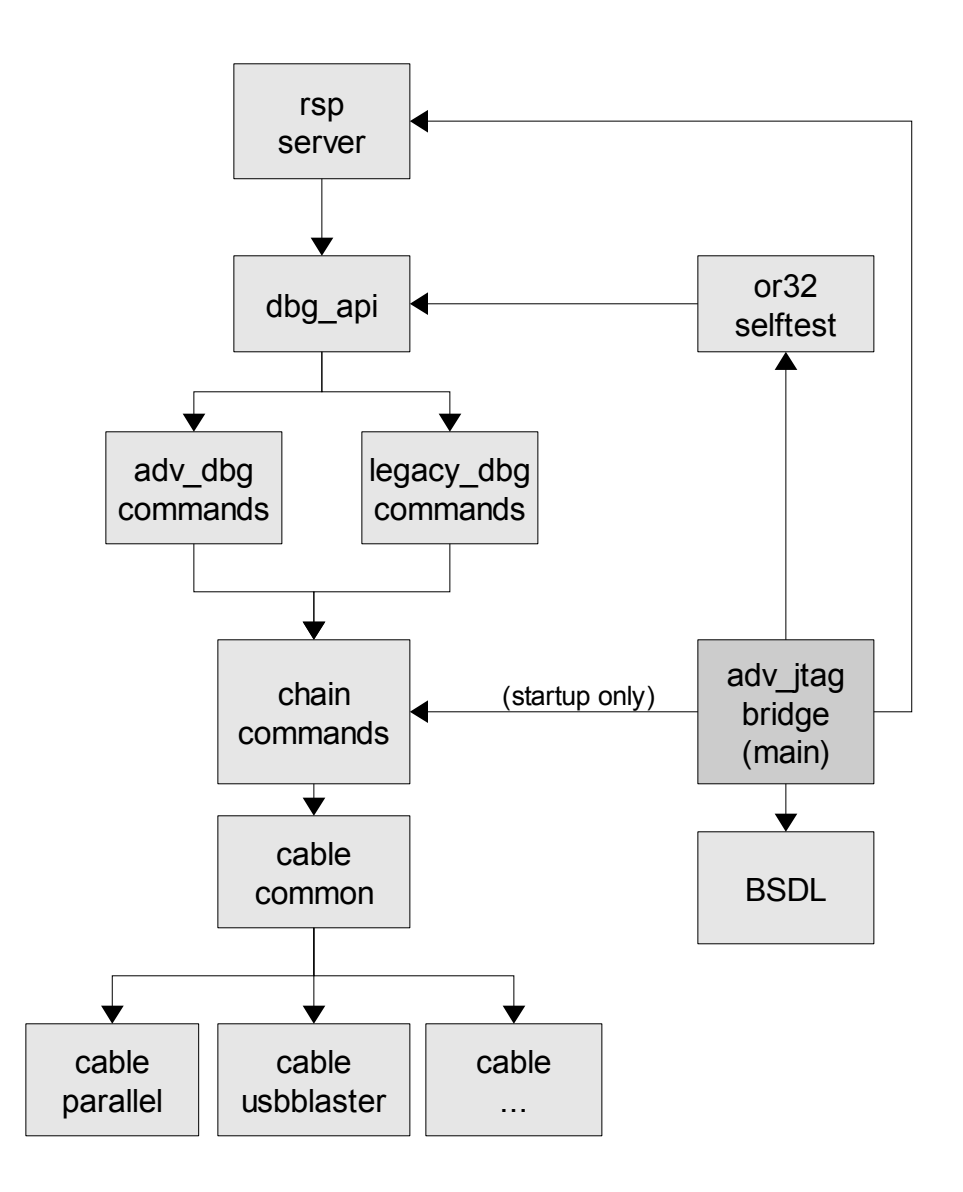

*Figure 1: Block diagram of code structure*

The main entry point of the program in in adv jtag bridge.c. At startup, the program calls functions in chain commands.c to determine how many devices are on the JTAG chain, and the ID codes of as many of those devices as possible. Once the ID codes have been determined, the program calls functions in bsdl.c (which calls functions in bsdl\_parser.c) to look up the IR length and, if necessary, the DEBUG command of all probed devices.

At this point in the program execution, the self-test is optionally run. The self-test calls the

high-level API functions in dbg api.c. Note that the self-test assumes that SRAM is present starting at address 0x00000000 on the target hardware's WishBone bus – this RAM is used for uploaded CPU instructions.

Once the (optional) self-test is finished, the program starts the RSP server (found in rspserver.c), which runs until the program exits. The RSP server opens a network server socket, accepts a single connection from a client, and serves RSP requests until the client disconnects or the program exits. RSP requests are sent to the hardware by using the functions in dbg api.c.

The functions in dbg api.c are an abstraction layer for the two supported debug units. These functions will call the appropriate functions in adv dbg commands.c or legacy dbg commands.c, depending on which was enabled at compile time. These functions create the hardware-specific JTAG bitstreams which will be sent to the debug unit hardware. The bitstreams are sent by calling functions in chain commands.c.

The functions in chain commands.c are used to change the state of the TAP FSM, and to send or receive a JTAG bitstream. The functions at this layer may also adjust the bitstream in order to deal with multiple devices on the JTAG chain. Once a bitstream has been adjusted to take this into account, it is sent by calling functions in cable\_common.c.

The cable common.c layer is an abstraction layer for the various JTAG cable drivers. It will simply call the cable-specific driver function for the cable that was selected on the command line of the program.